## **Outlook Mac Mail** Cheat Sheet

## Organize your Inbox

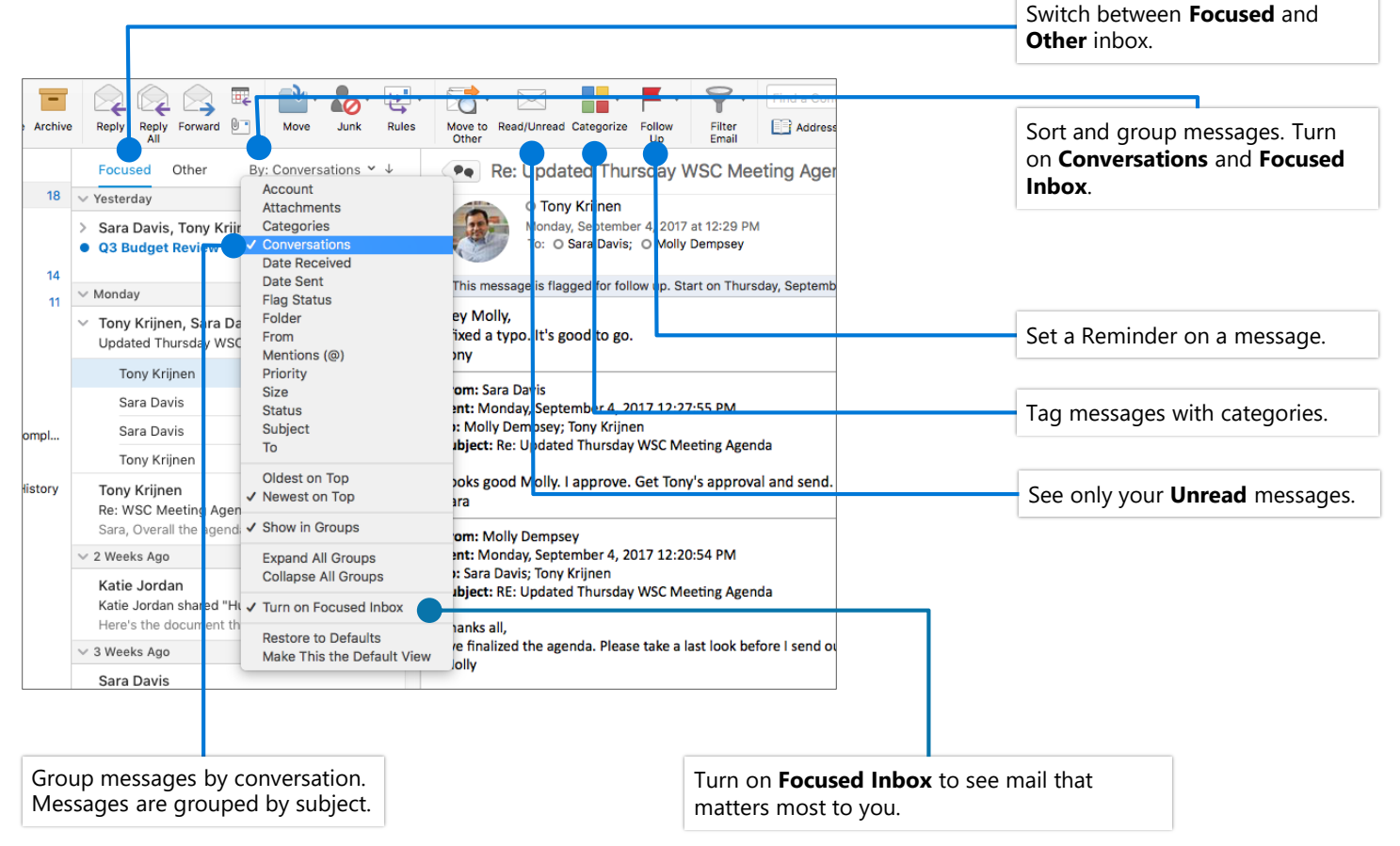

Enter a word or words to search for in the **Search** box. Select a keyword or press Enter.

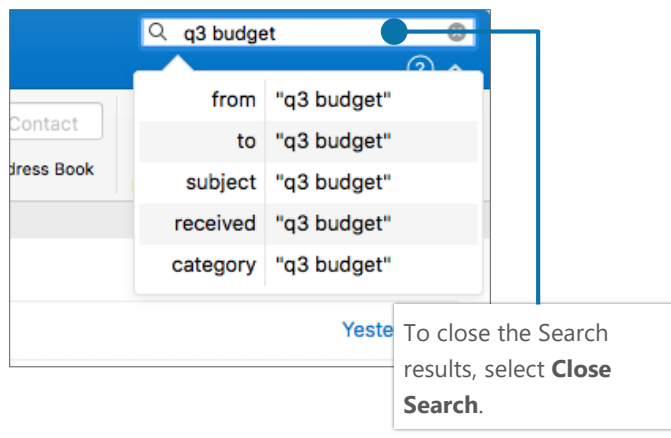

### Find specific messages Train your Focused Inbox

Select the **Focused** or **Other** tab, and then right-click the message you want to move.

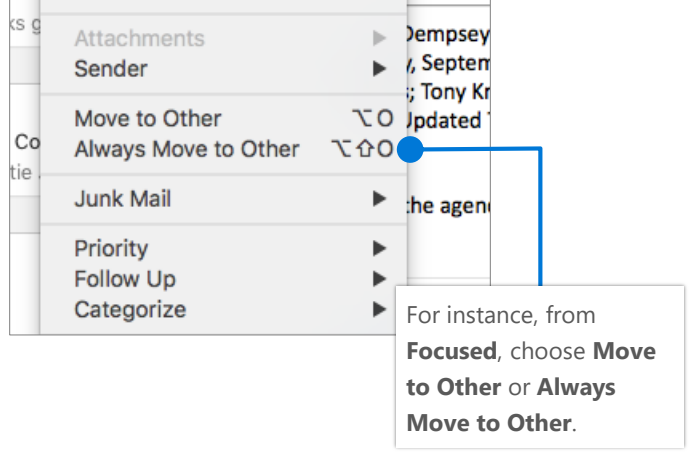

# **Outlook Mac Mail** Cheat Sheet

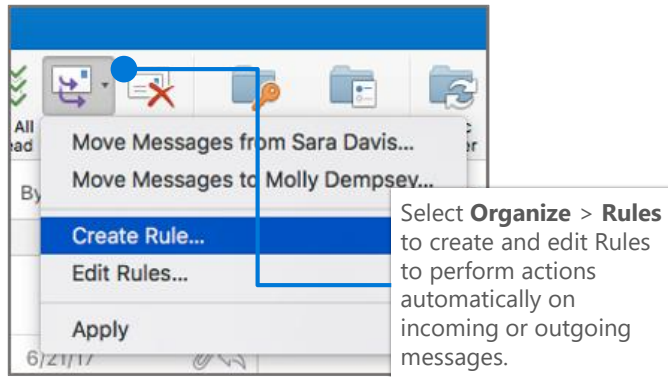

#### Automate actions with Rules **Attach a link to a file in a message**

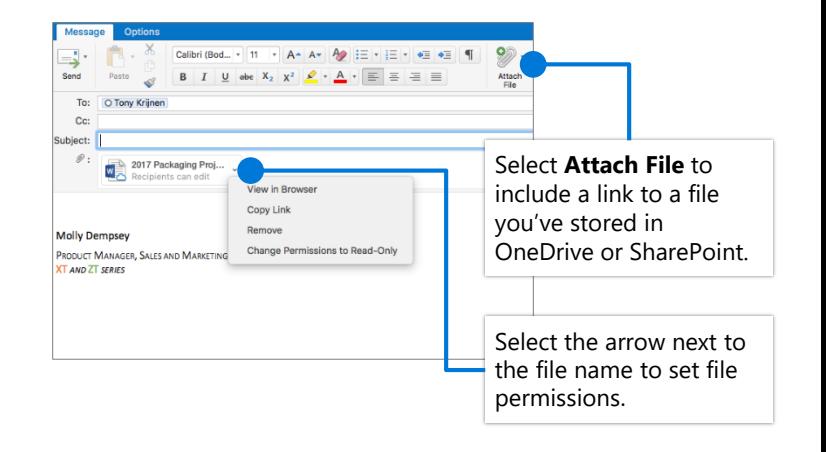

#### Create a signature

Select **Outlook > Preferences… > Signatures.**

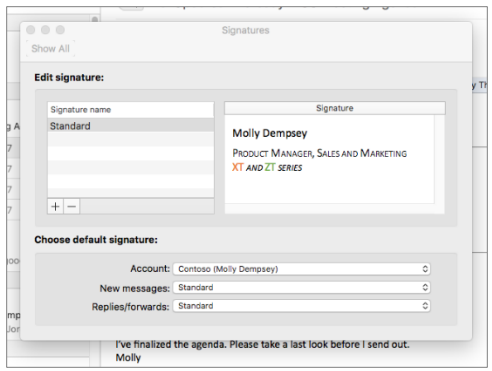

### Set an Out of Office notification

Select **Tools > Out of Office….**

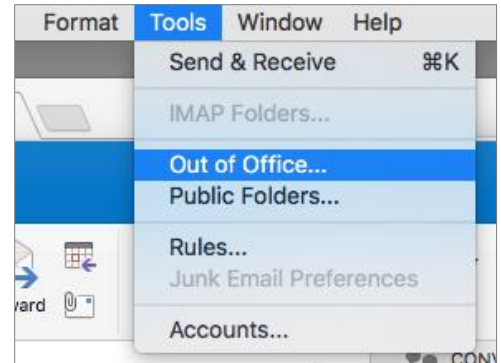

### Keyboard shortcuts

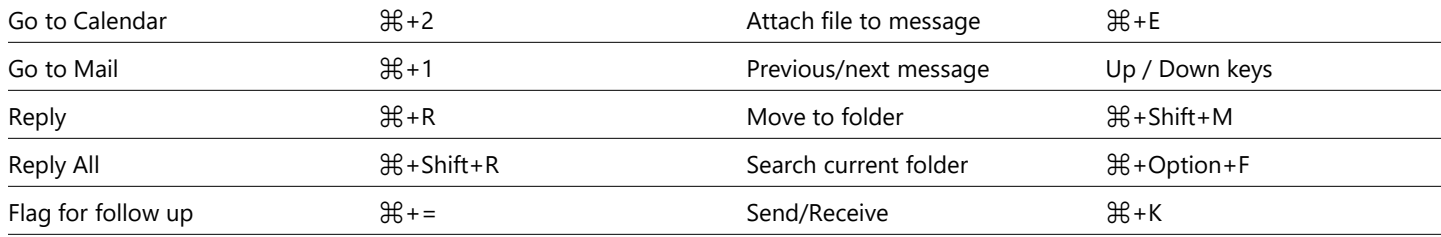

More keyboard shortcuts: <https://go.microsoft.com/fwlink/?linkid=864503>

## More info

Outlook for Web Help, <https://go.microsoft.com/fwlink/?linkid=864505>

Differences between desktop, online, and mobile, <https://go.microsoft.com/fwlink/?linkid=864504>